## 農業日誌V6プラス サービスパック

各種改善 (2014/05/14)

• 製品起動時にアプリケーションエラーが起きる場合がある問題を修 正。

## [注意] このサービスパックの対象製品は農業日誌V6プラス 「バージョン 6.60.00~6.65.00」です。 バージョンは製品のメニュー[ヘルプ]-[バージョン情報]にて ご覧いただけます。 お間違いのないようお願いいたします。 ※他のバージョンをお使いの方は適用できません。

## インストール方法

1. 農業日誌V6プラスが動作している場合は一旦終了させてください。

2.サービスパックのプログラムは圧縮されており、ダウンロード後 「NS6P044150.EXE」を実行すると、自己解凍の後に次の画面が表示されます。 実行ボタンをクリックしてください。

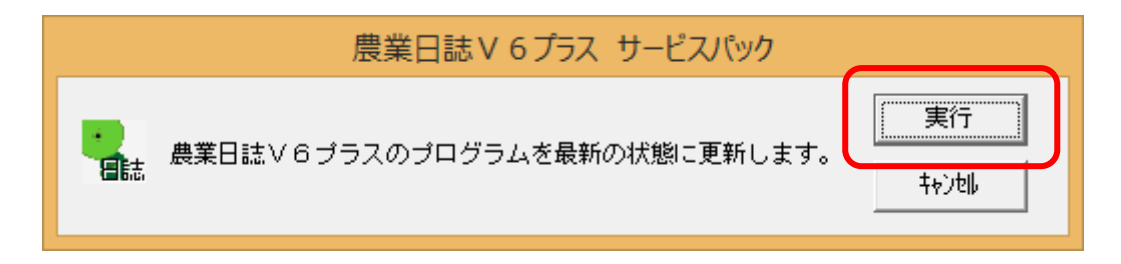

3.確認メッセージが表示されますので OK ボタンをクリックしてください。

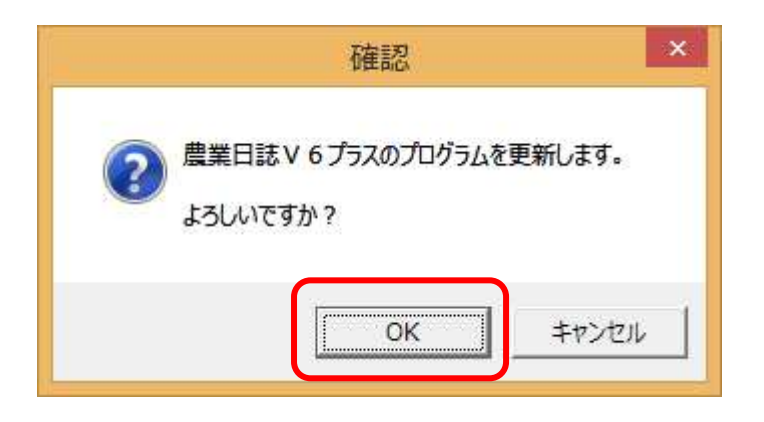

4.これで終了です。